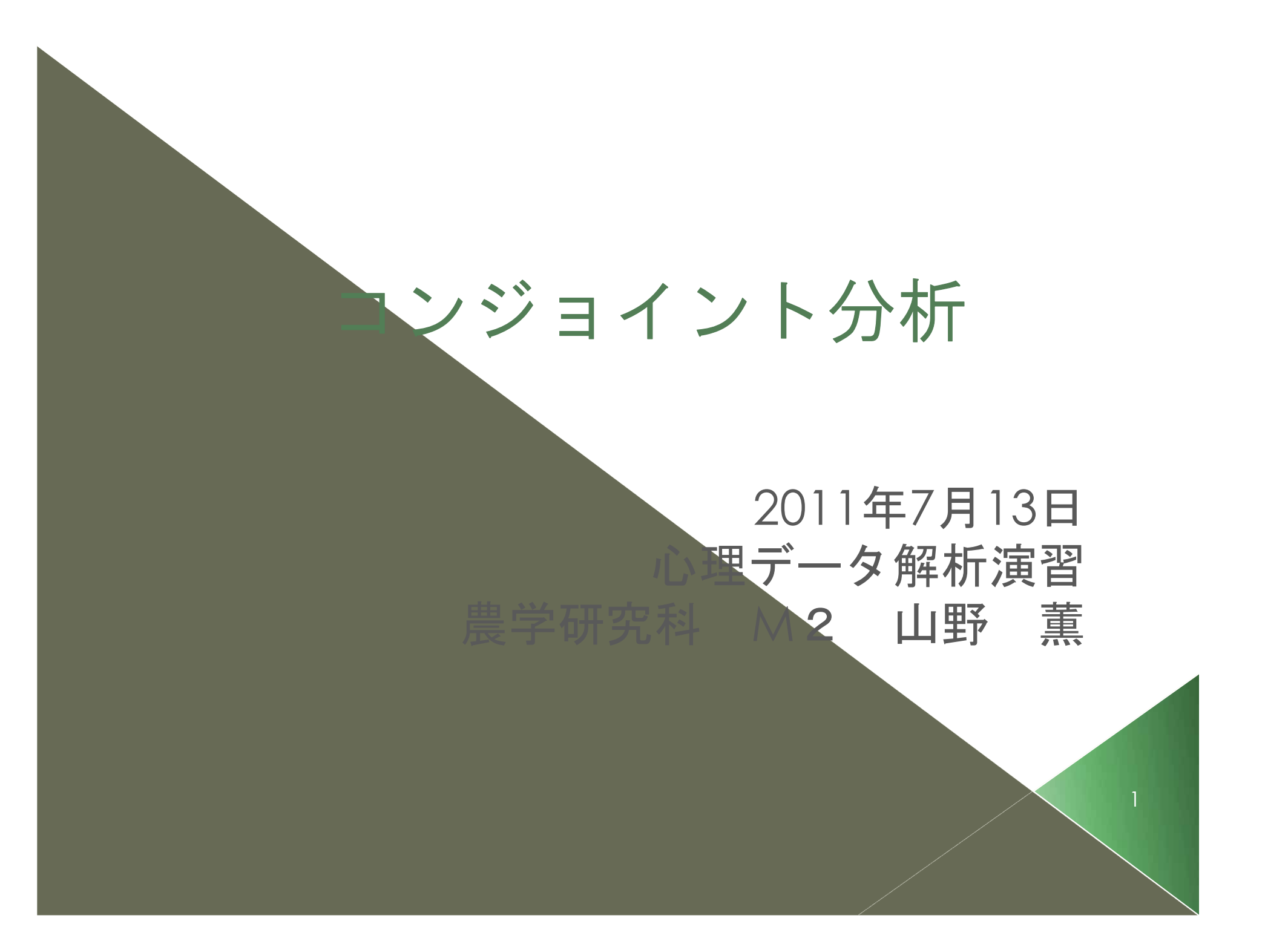

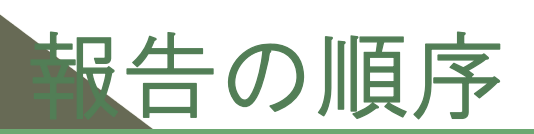

1 コンジョイント分析とは 2 コンジョイント分析でできること 3 質問紙作成の前に 4 質問紙の作成 5 計測モデル 6 計測結果の読み取り 7 シュミレーション 8 SPSSで計測してみる 9 Excelで計測してみる

## コンジョイント分析とは (1)

#### ◎ 環境経済学やマーケティングの分野で発展

消費者が製品やサービスを選択する際は、複数の評価項 目を総合評価しているが、それぞれの評価項目(特徴・ 因子)はどの程度、その商品選択に影響を与えているの かを知る分析手法

- 【利点】1問で複数の項目を同時に質問できる Conjoint・・・結合した
- ◎ 【欠点】質問紙作成・質問設計が技術的に難しい 調査計画を途中で変更することができない
	- ② 質問時に提示するキーワードを回答者に十分理解して もらう必要がある –→ 回答者の負担が大きい

# コンジョイント分析とは (2)

#### ◎ 選好表明法の一種

選好表明法・・・仮想的な状況での選択肢の選好を表わす Ex)次の3種類のコメが店頭で販売されていると仮定し た場合、どのコメを買いますか?

Ex)購入したコメの産地や価格をおしえてください → 顕示選好法・・・実際の行動結果を尋ねる

○ 質問形態は4種類 選択実験、仮想順位付け法、仮想評定法、一対比較法 今回は選択実験をとりあげる(\*参考資料参照)

\*SPSSでコンジョイント分析を行うにはオプションの 「SPSS Conjoint」を使用するのが便利

# コンジョイント分析でできること

- ◎ 仮想的な状況についての調査であっても実現可 能性の高い結論を導くことができる 新たに開発された商品や実際の市場では取引されていな い製品・サービスへの評価を可能にする
- 複数の条件を同時に見比べて判断でき、条件が 重視される程度も明らかにできる 実際の人間の判断プロセスに沿った質問形態で、人間の

思考特性をうまくとらえている

◎ シュミレーションによる評価項目の修正

示された結果をもとにシュミレーションを行い、評価項 目の組み合わせを修正することでニーズの実現に向けて の調整が可能になる ウケの良い商品特徴の探索

# 、質問紙作成の前に(1)

#### ◎ 調査目的の設定 – 拿重要!!

どんな情報がほしいのかを明らかにしておかなければ途中 で変更することができない

Ex)コメを対象とした時、いずれかのコメを選択する状況 を設定するのか、それともパンなど他の商品との間での選 択状況を設定するのか

◎ 属性・水準を設定

属性・・・当該商品が持つ特徴

Ex)産地、品種、価格、栽培方法

水準・・・属性ごとに設定するレベル

Ex)品種の属性:コシヒカリ、あきたこまち、ササニシキ 産地の属性:新潟、北海道、茨城

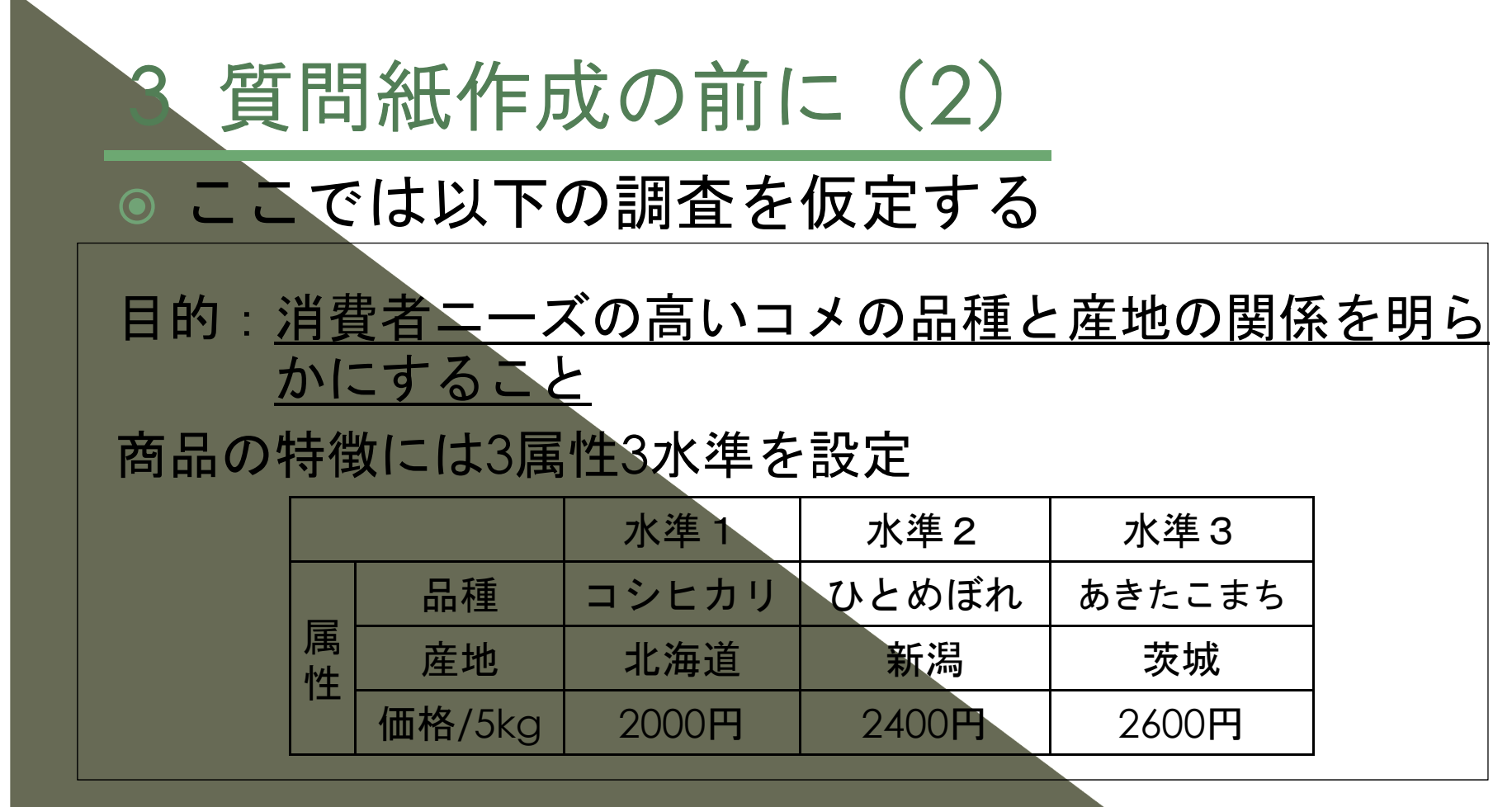

◎ 上記の属性・水準をランダムに組み合わせて様々な条 件の商品を作成し、被験者に提示する コシヒカリ

北海道

7

例えば 2400円

# 質問紙作成の前に (3)

### ● 選択肢集合の作成→直交計画の利用 ⇒各水準が最も少なくかつ同じ回数ずつ使われるよう な組み合わせを作る方法

⇒SPSS Conjointなどの [直交計画]機能または R の[AlgDesign]機能を利用 (ここでは省略)

**◎ 右表 (米A) をもとに米B** の選択肢を作る ⇒選択肢の属性をひとつずつ ずらしていく

(シフト計画法)

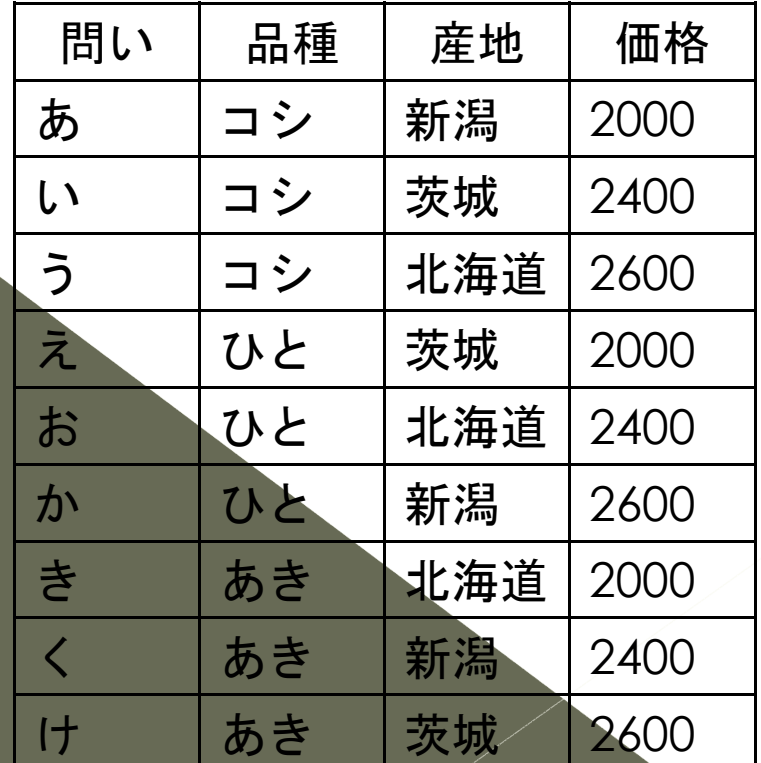

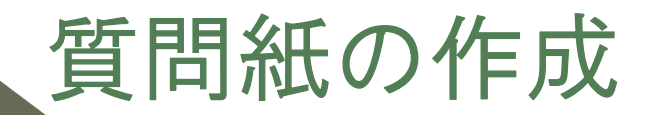

### ◎ 完成した全選択肢集合

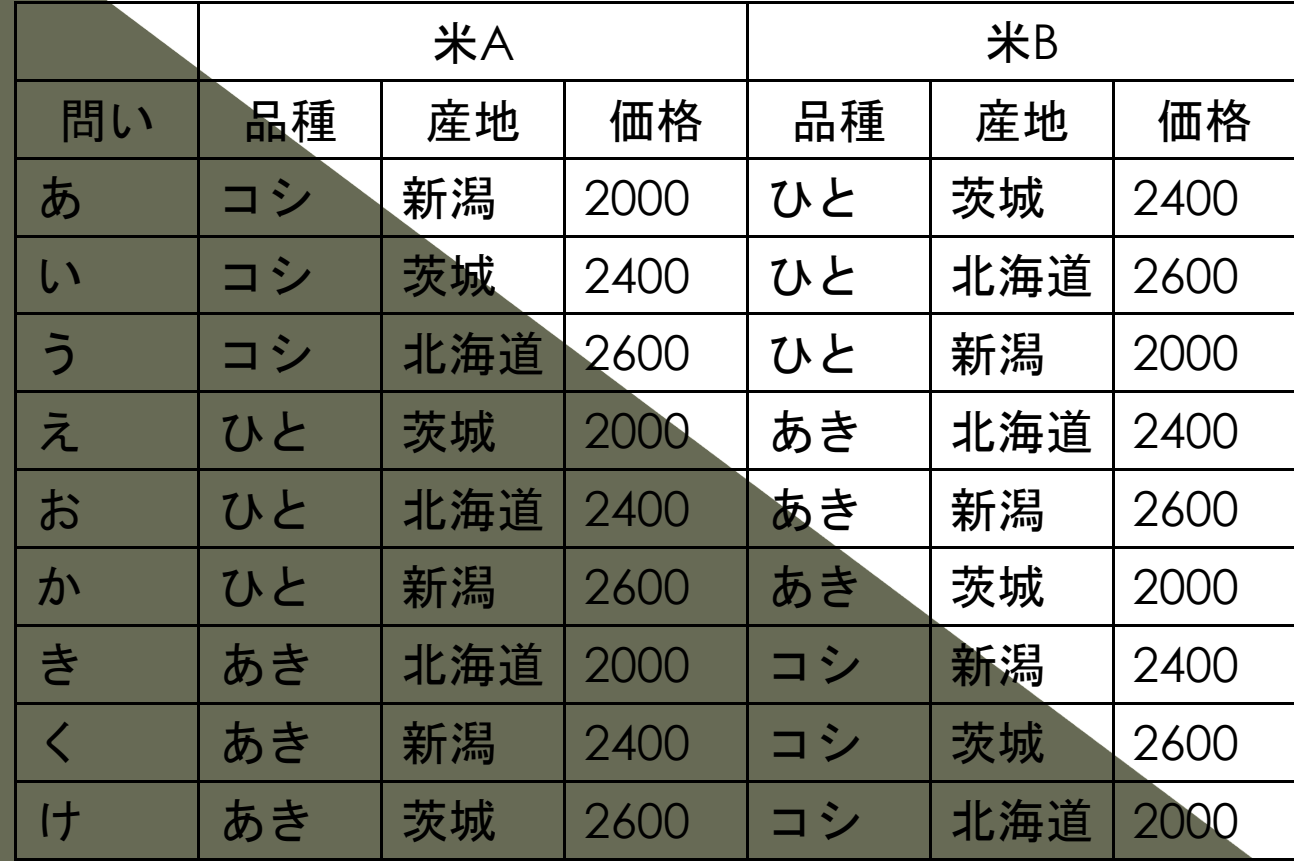

◎ 9つの問いが1セットで被験者1人分への質問 さらに全ての問いに「どれも買わない」選択肢を加える

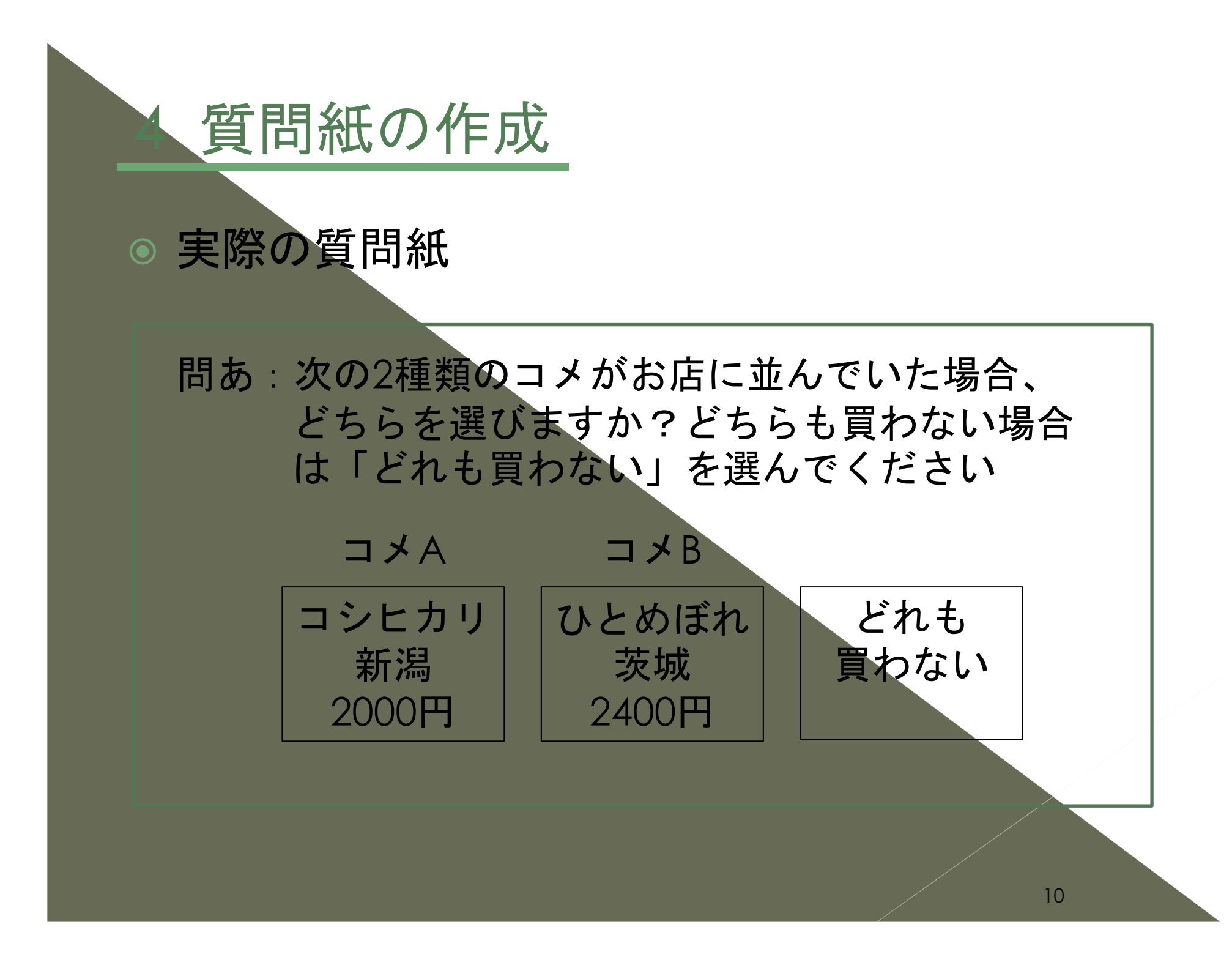

## .計測モデル(1)

- ◎ 条件付きロジットモデル (Conditional Logit Model) 個人が複数の選択肢(選択肢集合)の中から1つの選択肢を 選ぶ確率を表す統計モデル。いずれの選択肢が選ばれるかは 各選択肢から得られる効用(満足度)の大きさに規定される と想定している。
- 条件付きロジット・モデルでは、ある個人*n* が選択肢集合C から選択肢i を選ぶ確率Prn (i|C)は,以下の式で表現できる。

 $Pr_{n}(i|C) = exp (V_{in}) / \Sigma_{j}$ *C*  $exp(V_{jn})$ 

(Vin は個人n が選択肢i から得る確定効用(後述) 、exp(V)はe のV 乗を表す)

- \*確定効用は、個人が選択肢から得る効用(満足度)のうち、分析者から観 測可能な部分
- 分子は選んだ選択肢から得られる確定効用、分母はすべての 選択肢それぞれから得られる確定効用である

## 5. 計測モデル(2)

- ◎ 個人の異質性(性別や年齢などの個人属性)が確定効用 の大きさに影響を及ぼさないとすれば、選択肢から個人 が得る確定効用の大きさは選択肢の特徴によってのみ規 定される。
	- ⇒この時確定効用の大きさは選択肢の特徴を表す変数に よってのみ変化する。
- コメの価格を変数*P*、品種を変数*T*、産地を変数*S*で表す。 変数T および変数S は以下のようなダミー変数をとる。

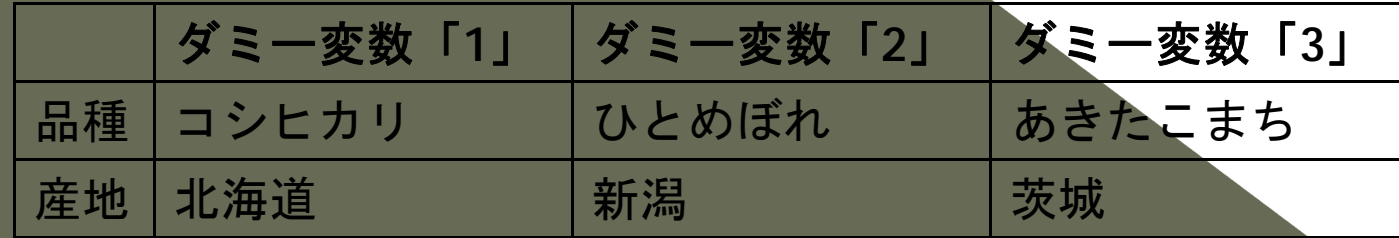

## 5. 計測モデル(3)

◎ 2 種類のコメ について、それぞれを選択する(購入する) ことで得られる確定効用 (VAとVB) および「どちらも買わ ない」を選ぶことで得られる確定効用(*VC*)は以下の式で 表すことができる。

> *VAn <sup>=</sup>βPPA <sup>+</sup>βTTA <sup>+</sup>βSSA VBn <sup>=</sup>βPPB <sup>+</sup>βTTB <sup>+</sup>βSSB*  $V_{Cn} = \beta_{ASC} ASC$

 β<sup>P</sup>、β<sup>T</sup>、βS、およびβASC はそれぞれ変数P、変数T、変数Sお よび変数ASC の係数であり、選択実験の分析ではこれら の係数(*β*)を求めることが目的

\*変数ASC は選択肢固有定数項といい,このモデルでは「どちらも買わ ない」の選択肢にのみ設定される定数項(常に1 の値をとる)である

5 計測モデル (4)

### ◎ 計測に当たって一補足一

⇒「条件付きロジットモデル」の計測には 「Limdep/NLogit」という計量ソフトを用いた論文 が多い

TSPやSASなどの計量ソフトを用いることも可能

⇒SPSS (Cox回帰) やExcel (ソルバー機能)、Rを使 用しても行うことができる

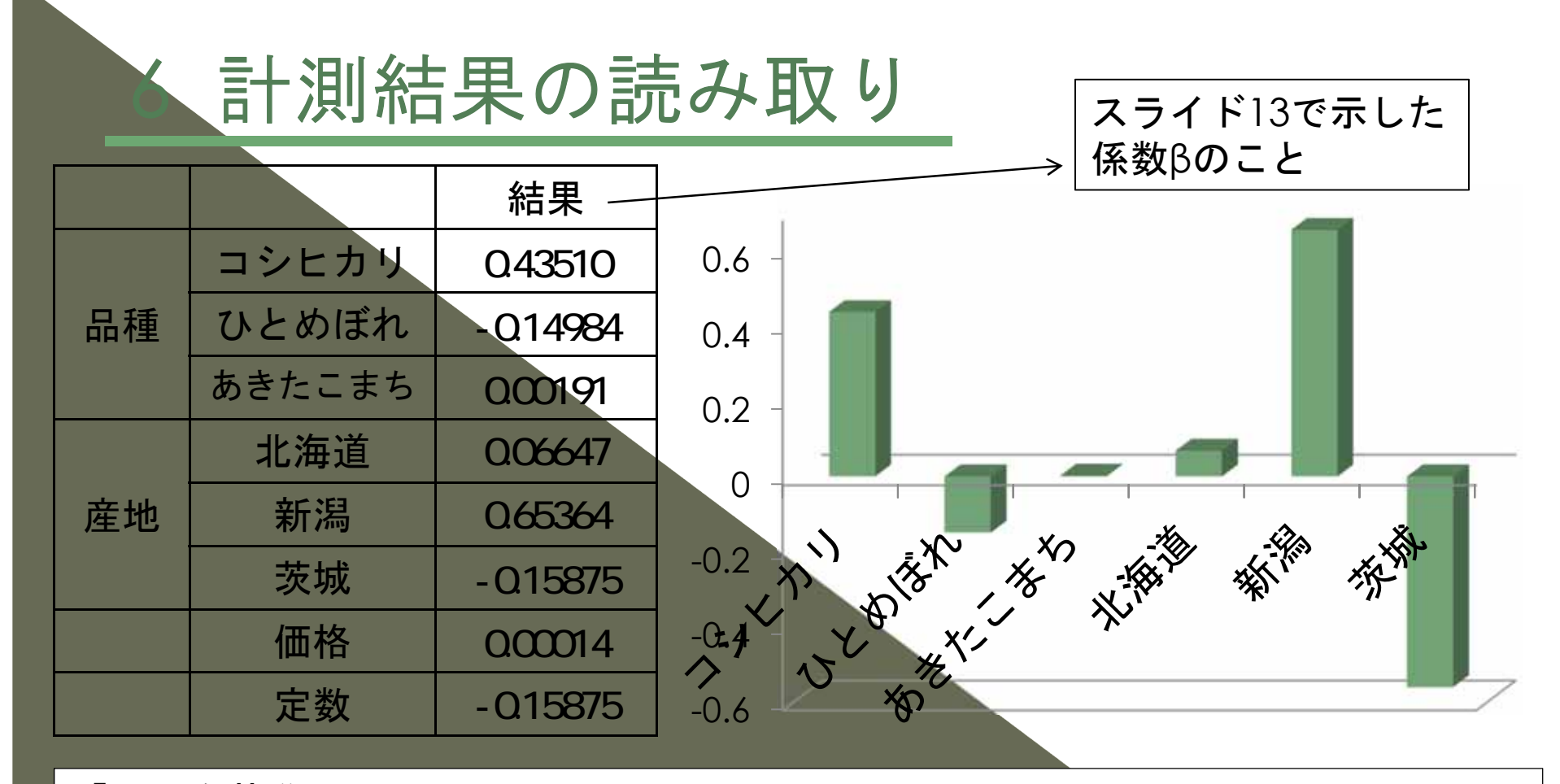

「0」を基準にして

【正の数】を示したものはその効用が評価され、解答者に選択される傾向にある。 結果の数値は評価された程度を示している。

【負の数】を示したものは、ほとんど注視されていない(つまり評価されていな い)といえる。

【価格】はこの場合ほとんどゼロなので、ほとんど注視されていない

## シュミレーション

シュミレーション

結果をもとに、最も好まれる条件の組み合わせを考えること

- ◎ 前スライドに示した結果より、最も回答者に好まれるコメは 「新潟県産コシヒカリ」である(下表①)とわかった
- ◎ 他の組み合わせではどの産地のどの品種が好まれるのか ⇒係数Bの合計が大きくなるような組み合わせを探す ⇒この場合は「新潟産あきたこまち」 (下表②)

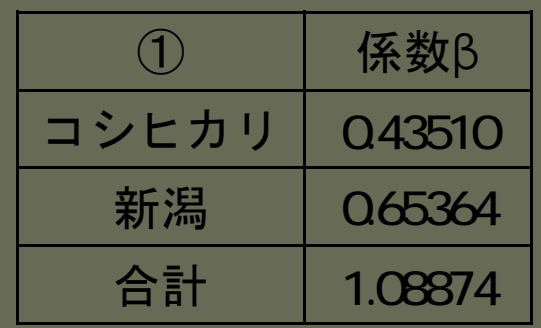

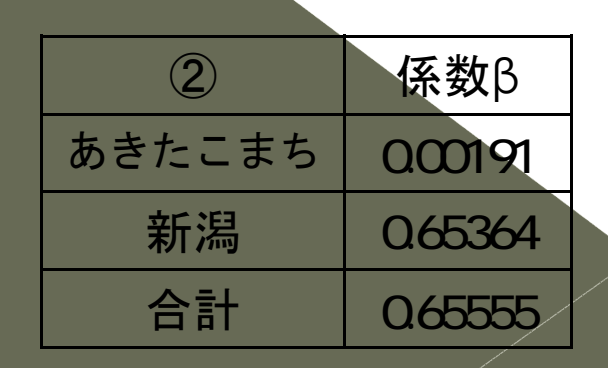

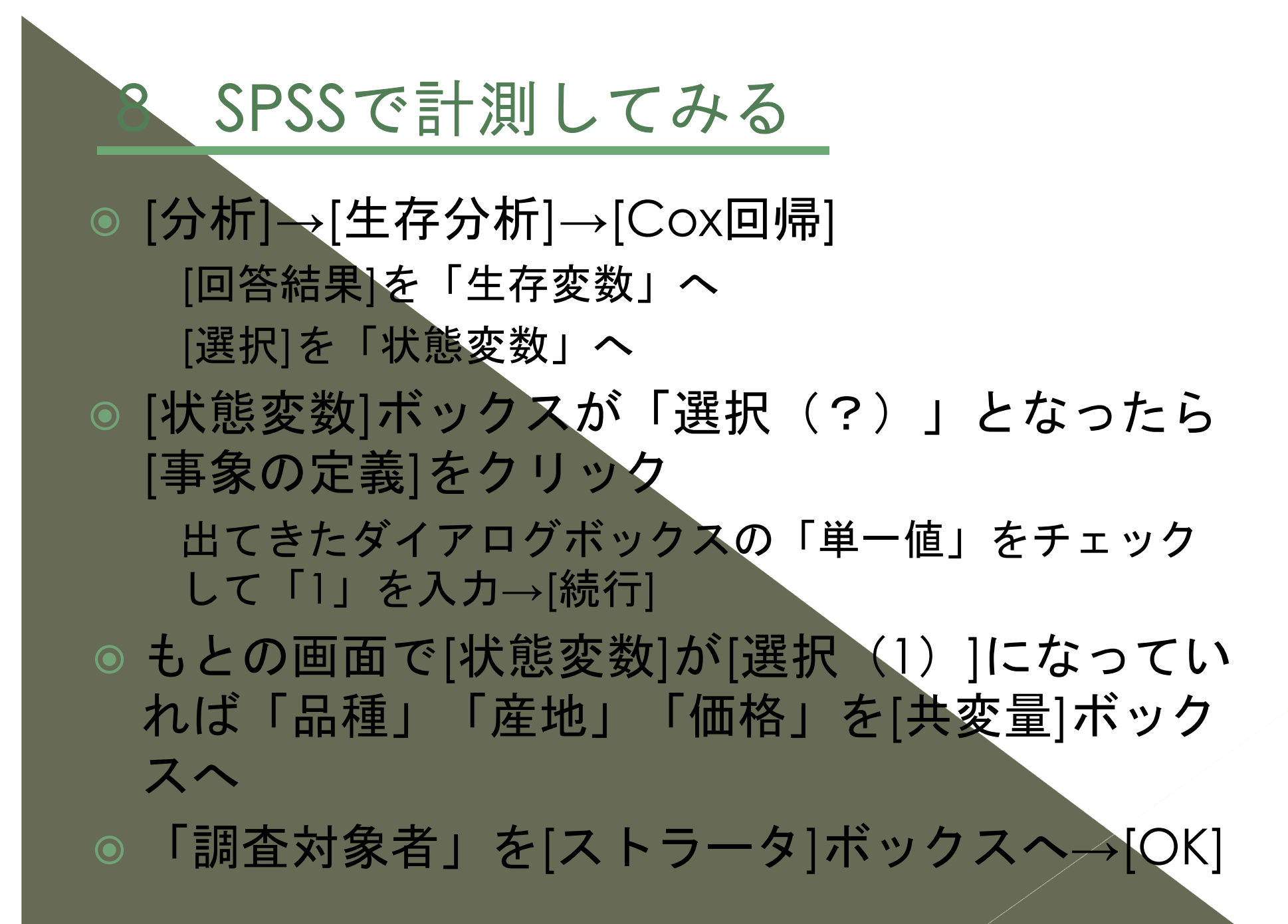

## Excelで計測してみる

◎ Solver機能を有効にしておく(アドイン) コメA、コメB、非購入の効用、対数尤度 (個別)をそれぞれ計算する ※今回はあらかじめセルに数式を入力してあります ※入力済みの式はスライド11~13で示したものです ソルバー機能を使って係数βを求める ※目的セル:「対数尤度(合計)」の下のセル ※変化させるセル:条件ごとに設定した係数算出用セル ◎「最適解がみつかりました」の表示が出ると 「解を記入する」にチェックを入れて[OK]

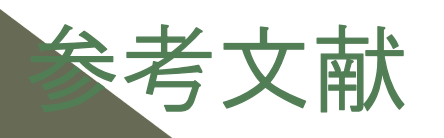

合崎英男(2004)表計算ソフトを利用した選択実験の計測手順 独立行政法 人 農村工学研究所 合崎英男(2005)農業・農村の計画評価 農林統計協会 真城知己 (2001) SPSSによるコンジョイント分析 東京図書 石村貞夫・劉晨(2009)多変量解析による環境統計学 共立出版 佐藤和夫・岩本博幸・出村克彦(2001)「安全性に配慮した栽培方法による 北海道産米の市場競争力 - 選択型コンジョイント分析による接近一」『農 林業問題研究』第142巻 pp.37-49